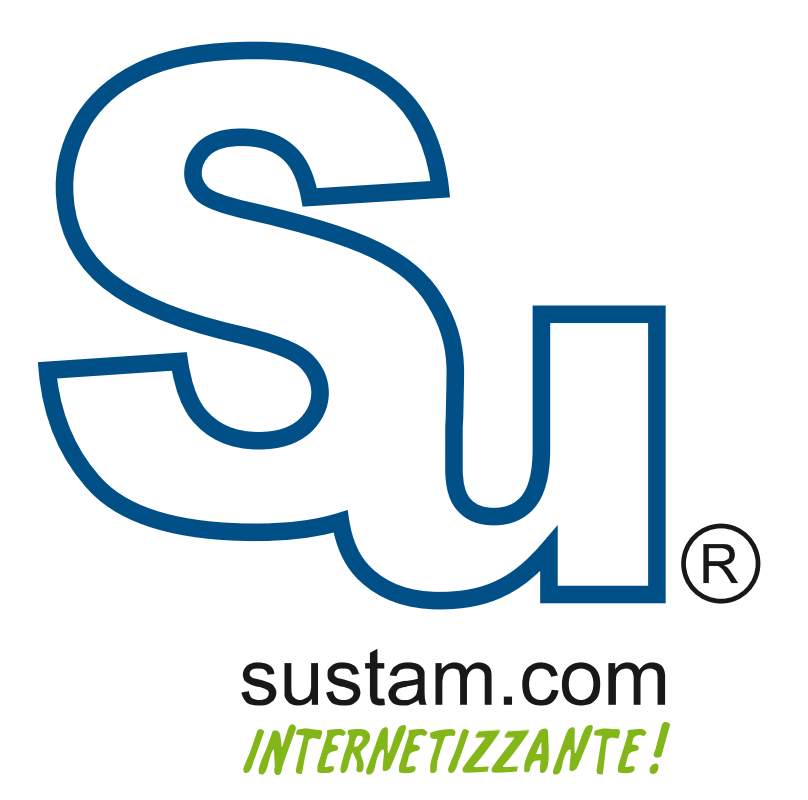

Configuración de correo en<br>dispositivos móviles.

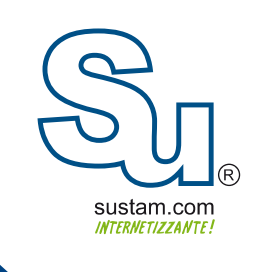

## Manual para configurar una cuenta de correo en IPAD

Para configurar un correo en IPAD, hay que ir a la opción de configuraciones y seleccionar el menú "mail, contactos calendarios". Enseguida de eso seleccionamos la opción añadir cuenta.

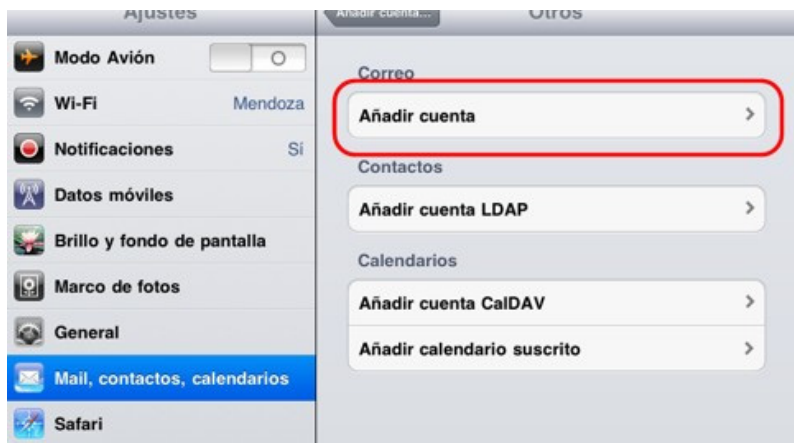

la siguiente opción a seleccionar es "otros" y llena los campos solicitados al finalizar, dar un toque al boton guardar

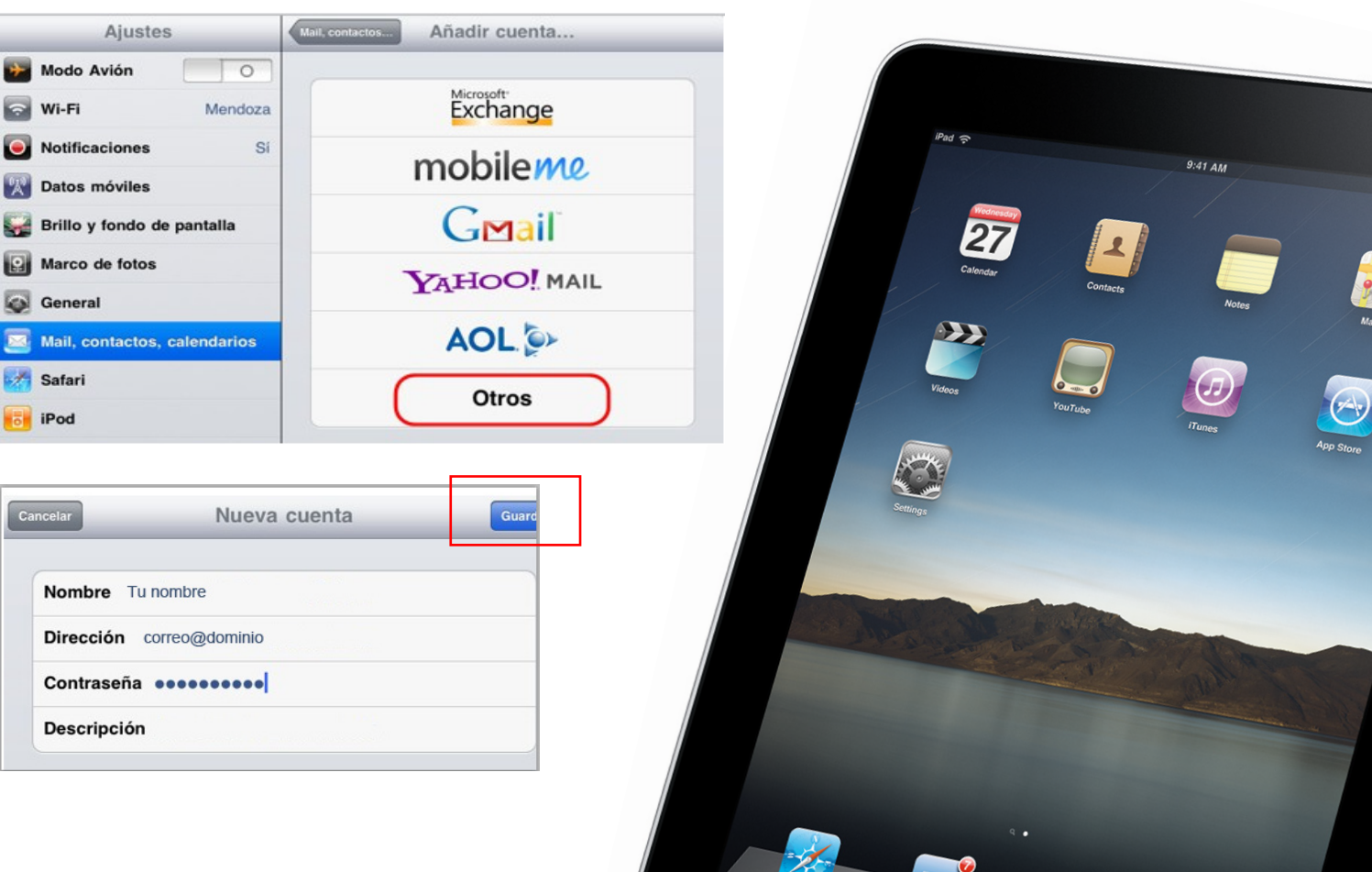

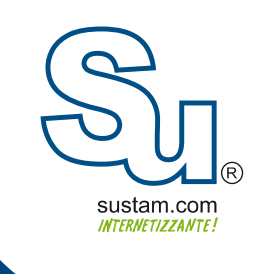

A continuación aparecera la siguiente ventana en la cual se llanaran los campos solicitados.

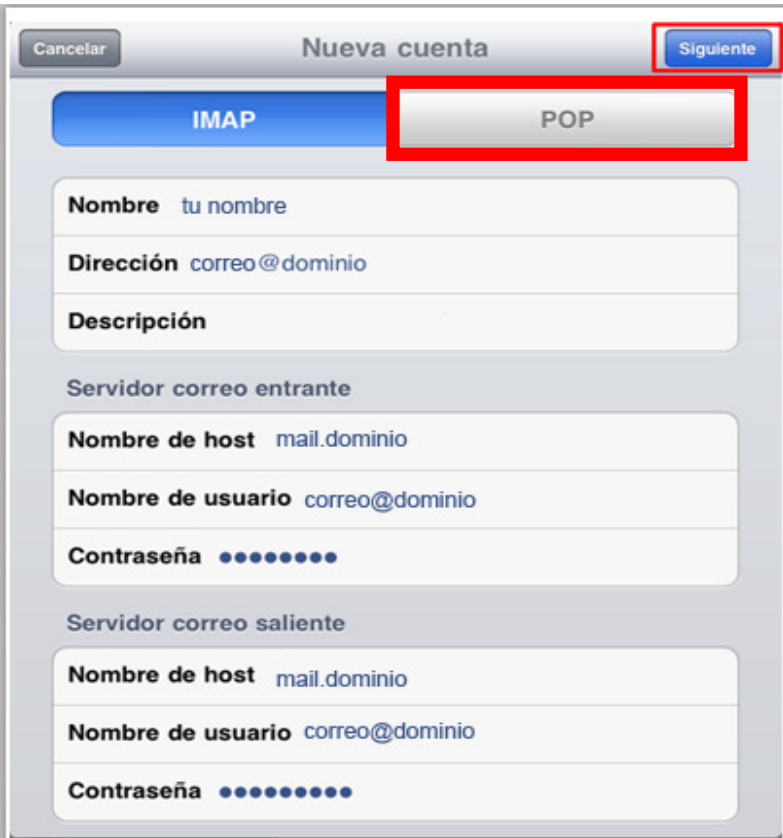

Al terminar de llenar los campos el ultimo paso es dar un toque la opcion de de "siguiente" para finalizar la configura cion de la cuenta.

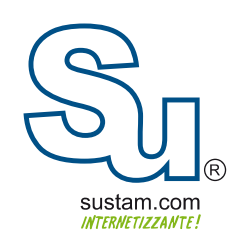

## **Muchas Gracias!**

Sustam S.A. de C.V.

Conmutador: +52 (0133) 3631 9682 Fax:  $+52(0133)1368-8492$ Lada: 01 800 0000 WEB (932) Radio: (Nextel) 62\*15\*29750 Email: info@sustam.com Oficinas: Andrómeda 3788, Colonia La Calma

sustam.com/facebook

@sustamcom

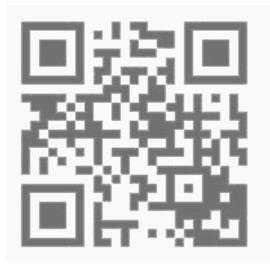

Sustam.com ® 2003 - 2011.

Lo que no está presentado en este documento no está contemplado para este proyecto. La información presentada en este documento es propiedad intelectual de Sustam.com® Este documento es válido únicamente por medio de un contrato de servicios y confidencialidad firmado por los representates legales de Sustam S.A. de C.V. y una factura fiscal digital emitida por Sustam S.A de C.V.